## **Dialog: Bestellwunsch | Lagerverwaltung**

Bestellwünsche werden beim Kunden im Ausgabewizard eines Vorgangs bzw. per rechte Maustaste an der Artikelauswahl erstellt (z. B. Vorgang, Hörsysteme, Angebot etc.). Alternativ kann im zweiten Schritt 'Bestellwünsche' beim Hinzufügen einer Reservierung ein Bestellwunsch erfasst werden. Die Felder im Bestellwunschdialog sind dabei immer die Gleichen.

Ein Bestellwunsch kann die Grundlage einer Bestellung sein. Dabei kann vom Besteller die Bestellwünsche erweitert und angepasst werden.

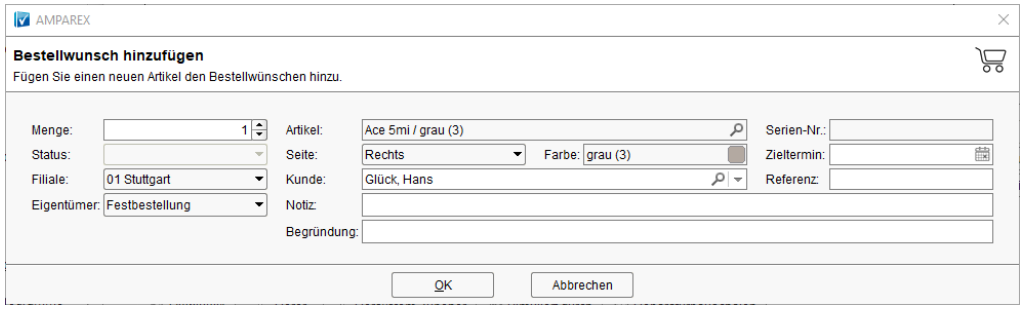

## Maskenbeschreibung

## **Bestellwunsch hinzufügen**

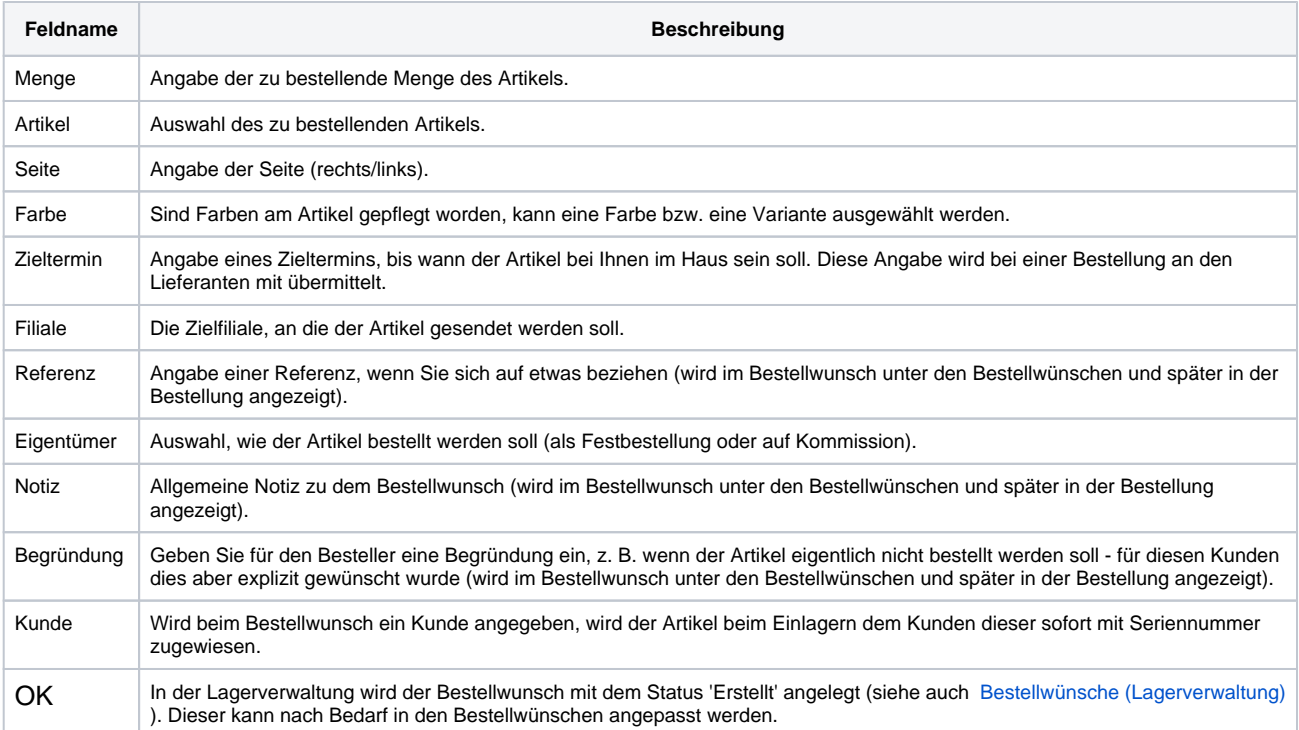